## **LP-N24, 123 Manual on How to Reset to Factory Values.**

**LPN24\_M123\_END01W**

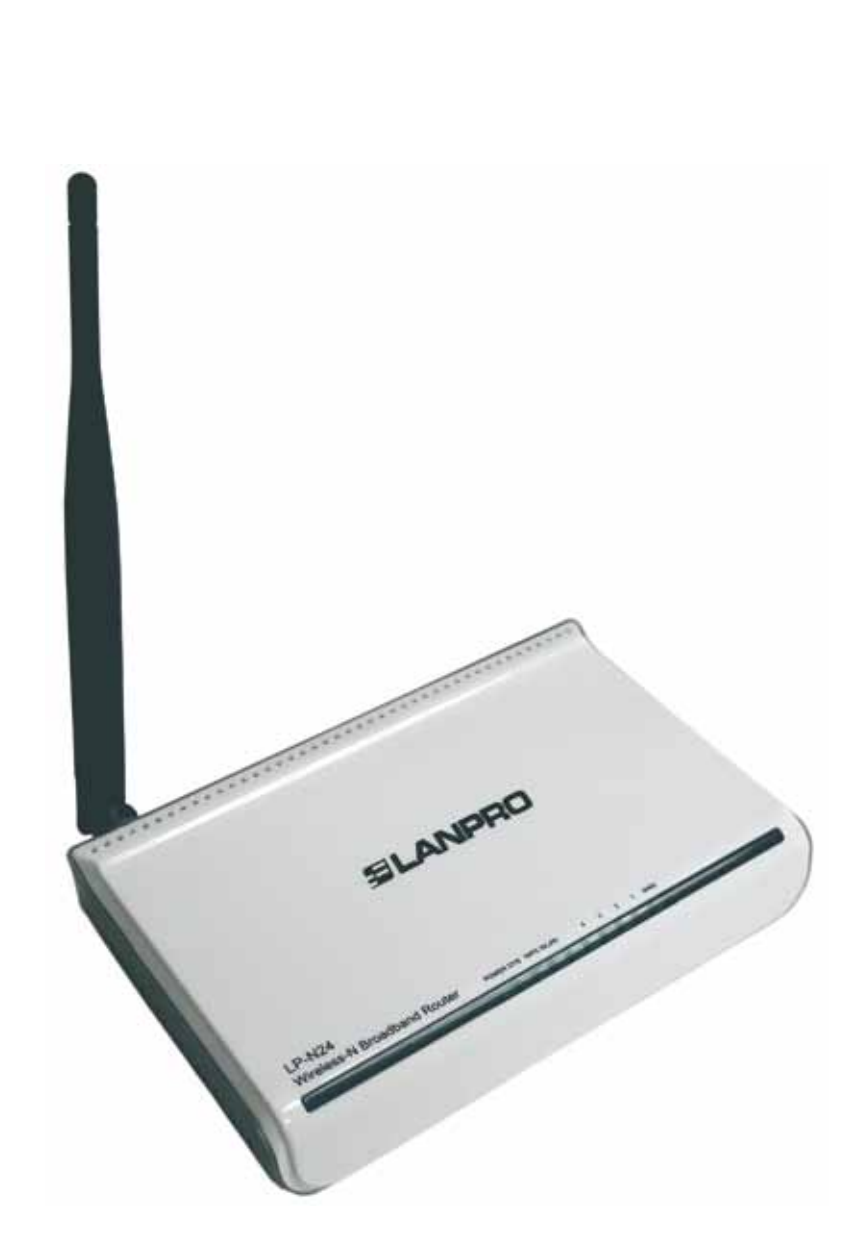

**LP-N24, 123 Manual on How to Reset to Factory Values.** 

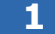

Connect the electric energy as shown in figure 1.

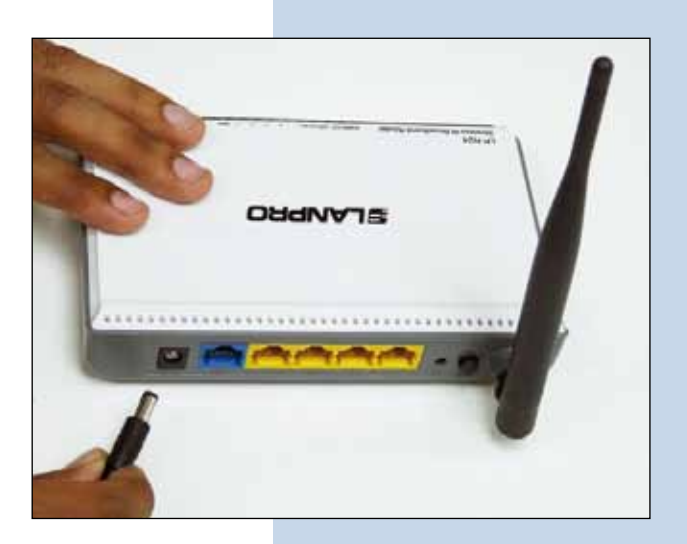

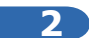

Connect your PC to one of the LAN ports of the LP-N24 as shown in figure 2.

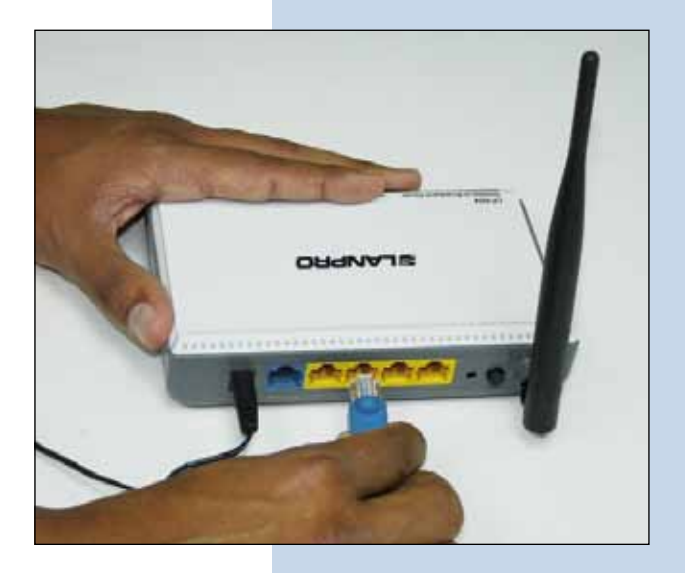

**Figure 2**

**Figure 1**

Wait for the equipment to stabilize.

## **4**

**3**

Locate the reset switch hole access on the back of the LP-N24, introduce a non-metallic flat point object in order to be able to push the internal reset pushbutton. Maintain the pressure during at least 20 seconds (Please take care not to push with extreme force), as shown in figure 3.

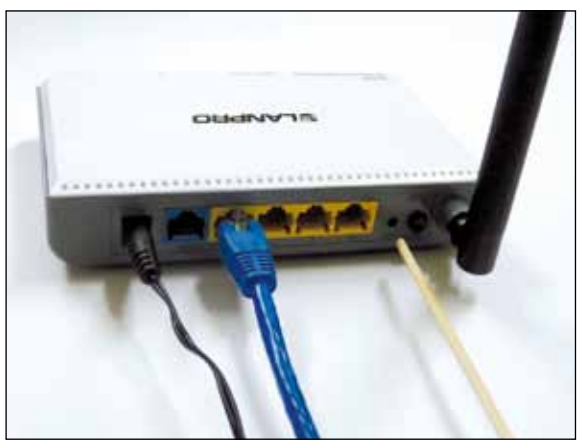

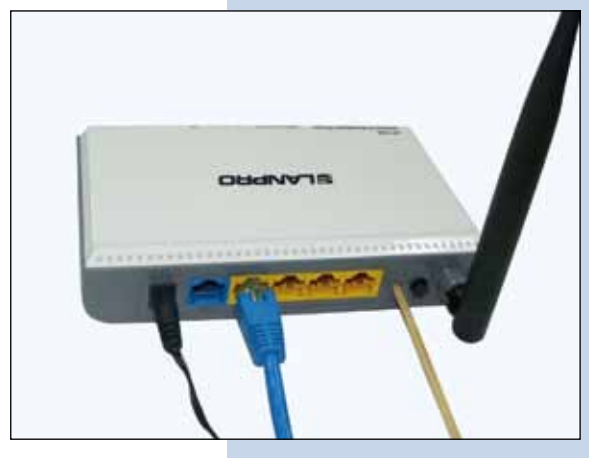

**Figure 3**

## **5**

Once done, wait for the equipment to reboot and once stabilized you will be able to access it through the default address: 192.168.1.254, (See step 6).

## **6**

**7**

Open your preferred browser and navigate to the default address: **192.168.0.1**, as shown in figure 4.

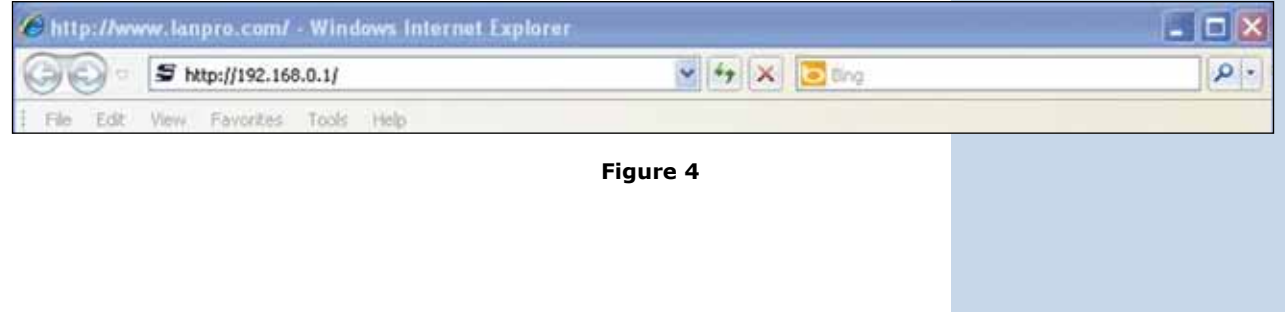

A new window will pop-up asking for the user and password, use the default User: **admin** and the password: **admin**, then select: **OK**, as shown in figure 5.

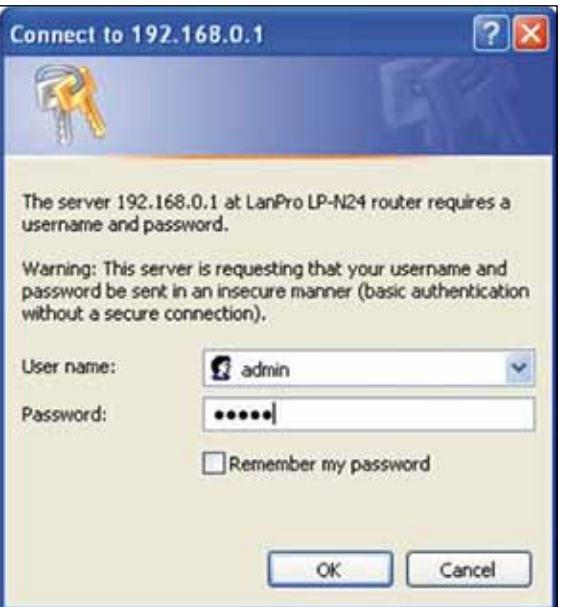

**Figure 5**